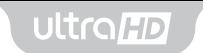

### user guide

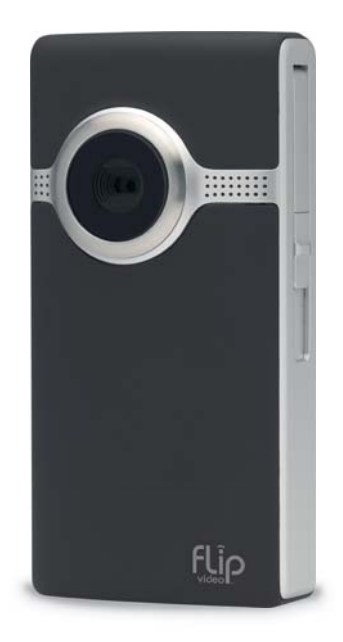

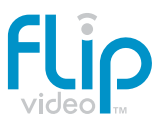

*Consult Safety Instructions Before Use.*

## **Install Battery Pack**

### **Welcome to Flip Ultra***HD™*

- **1** Slide battery latch to unlock.
- **2** Slide front panel down.
- **<sup>3</sup>** Position rechargeable Lithium-ion battery pack with **+** and **–** at the right side and Flip Video™ logo facing up.

*Note: The battery pack is shipped partially charged. For best results, fully charge (up to 3 hours) before use. Simply follow steps in the Recharge Battery Pack section.* 

### **Using AAA Lithium Batteries**

If you need a backup power source for your Ultra*HD*, three AAA lithium batteries will provide power for a limited period of time. *Note: Alkaline batteries do not provide sufficient power for reasonable video camera usage and are not recommended.*

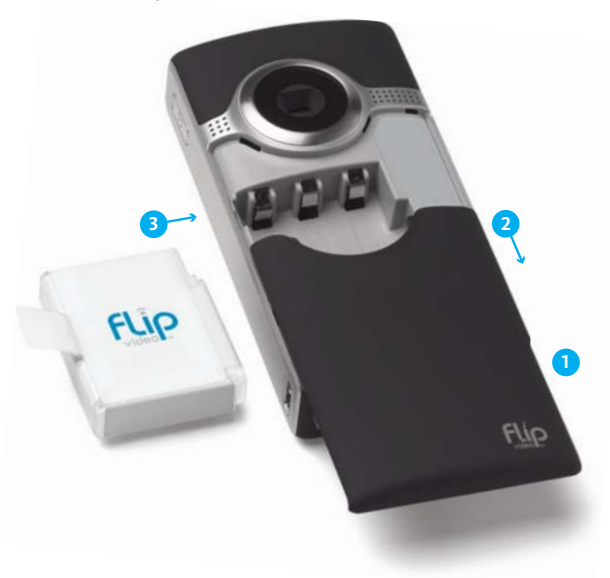

### **Get Started**

**1** Press power button to turn on. Video camera setup appears automatically the first time you power on.

### **Set Language**

• Use **+** and **–** to select your language.

### **Set Date**

- Use **+** and **–** to adjust current setting.
- Use **<** and **>** to select month/day/year.

### **Set Time**

- Use **+** and **–** to adjust current setting.
- Use **<** and **>** to select hour/minute/am/pm.

### **Set Tones**

• Use **<** and **>** to turn the tones on and off.

### **Set Recording Light**

• Use **<** and **>** to turn the recording light on and off.

### **To Return to Video Camera Setup Later**

*Starting with the video camera OFF:*

- **1** Press power button to turn on.
- **2** When Ultra*HD* logo appears, press and hold record button until SET LANGUAGE appears.

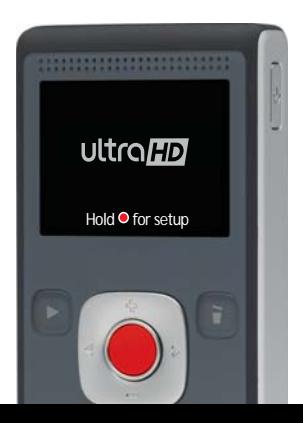

### **Record and Play**

### **Record Videos**

**<sup>1</sup>** Press **•** to start/stop recording.

**<sup>2</sup>** Press and hold **+** and **–** to zoom in/out during recording.

### **Play Videos**

- 1 Press to play/pause.
- **<sup>2</sup>** Press and hold **+** and **–** to increase/decrease volume.
- **<sup>3</sup>** Press **<** and **>** to view previous/next video.

*Note: Press and hold* **<** *and* **>** *during playback to rewind/fast-forward.*

### **Delete Videos**

**1** Press **button.** Select YES to confirm.

*Note: Delete button is locked the first time you power on. To unlock, press and hold delete button.*

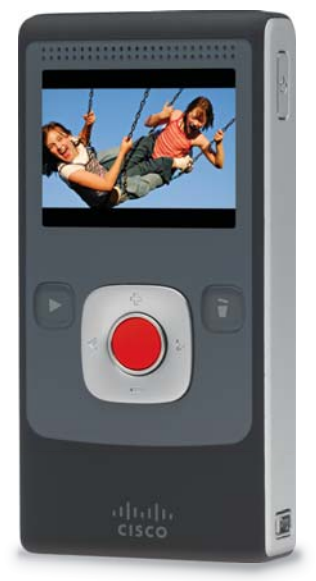

### **Connect to Computer**

- **1** Slide USB latch down. USB arm flips up automatically.
- **2** Plug USB arm into USB port on computer.
- **3** The battery pack will begin recharging and you can install pre-loaded FlipShare™ software on your computer.

## **Recharge Battery Pack**

- **1** Slide USB latch down. USB arm flips up automatically.
- **2** Plug USB arm into USB port on computer.
- **3** Screen will display charging status. displays to indicate charging in process. displays to indicate a fully-charged battery.
	- Fully recharging the battery pack takes up to 3 hours.
	- Disconnect your video camera from the computer after charging to help preserve the battery pack's lifespan and performance.

*Note: Your computer must be powered on for your video camera to charge.*

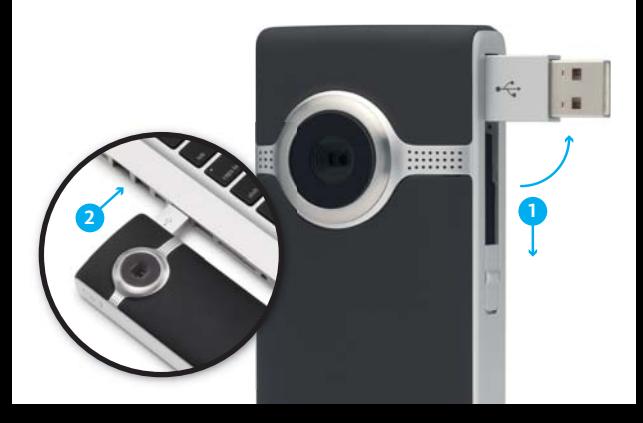

### **Organize, Create and Share**

# **flip**share...

Pre-loaded FlipShare software makes editing and sharing your videos easy.

### **FlipShare Features**

- Save videos to your computer.
- Organize your videos.
- Capture snapshots from your videos.
- Create custom movies and greeting cards.
- Share videos by uploading directly to:

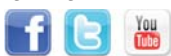

### **FlipShare Installation Instructions**

Just plug in your video camera and follow these simple steps.

#### **Windows XP**

**•** Select VIEW YOUR FLIP VIDEOS. Click OK.

#### **Vista/Windows 7**

**•** Select OPEN FOLDER to view files. Open SETUP\_FLIPSHARE.

#### **Mac**

**•** Open FLIPVIDEO drive. Select START FLIPSHARE.

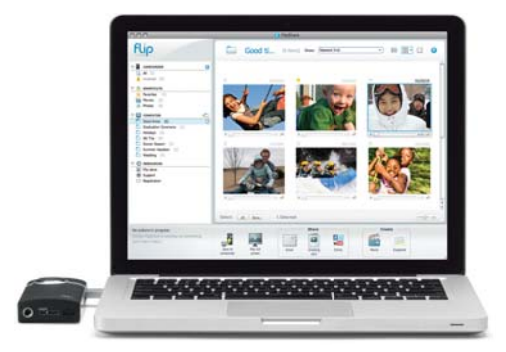

*Visit the FlipShare software HELP section for detailed instructions on all features.*

### **View On HD Television**

- **1** Power off video camera and television.
- **2** Connect video camera to television with optional HDMI Cable (sold separately).
- **3** Power on video camera and television.
	- Video camera screen will be off when connected to television.
- **4** Switch your television to the appropriate VIDEO input.
	- See television manual for instructions.
- **5** Press play button to start/pause playback.

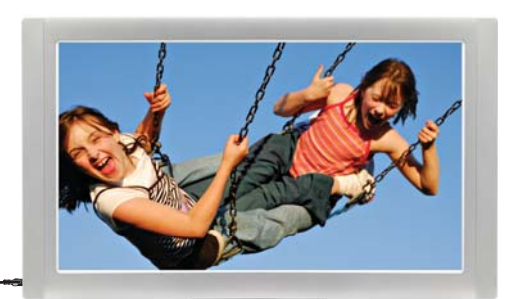

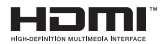

*Note: You can use any brand of HDMI Cable that has an HDMI HDMIConnector (for the HDTV) on one end and HDMI Micro Connector (for the video camera) on the other end.*

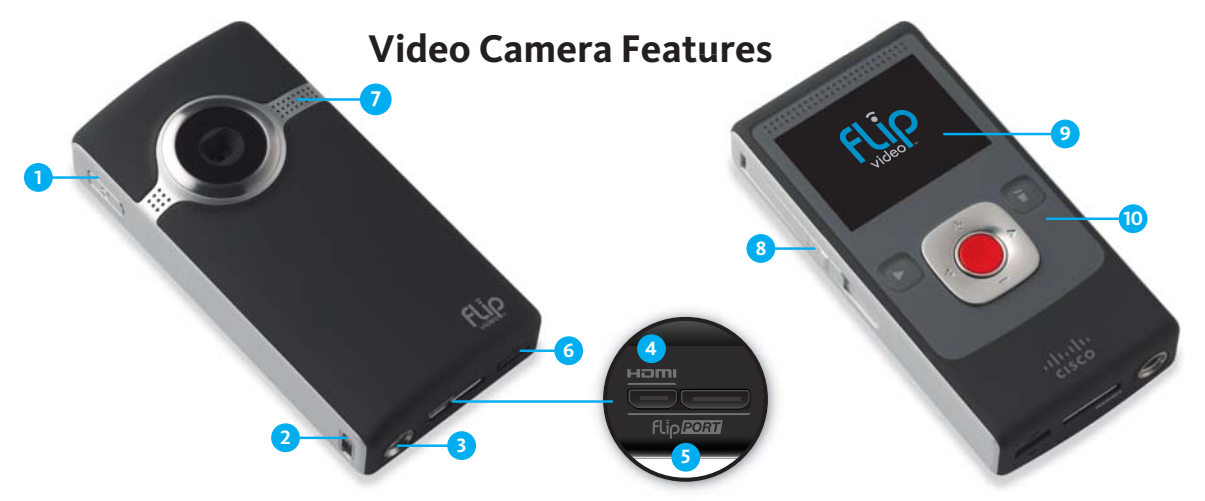

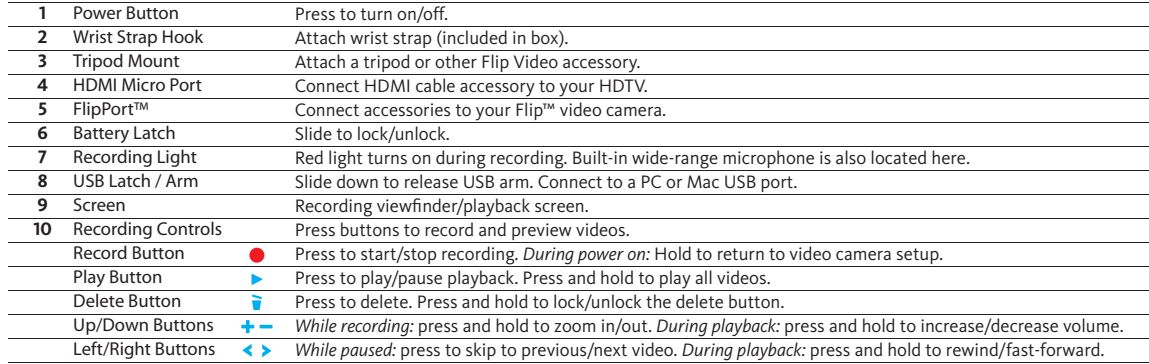

**Extend the fun with Flip Video Accessories. Learn more at www.theflip.com/accessories.**

### **Included In This Box:**

- Flip Ultra*HD* Video Camera
- Rechargeable Battery Pack
- Wrist Strap
- Soft Case
- User Guide
- Safety Instructions
- Warranty Information

#### **Flip Video Support:**

www.theflip.com/support

#### **To Reset Camera:**

• Hold down the power button on the video camera for 10 seconds

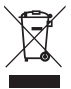

This symbol on a Cisco product, battery or packaging means that the product and/or battery should not be disposed of with your household waste.

It is your responsibility to dispose of your waste equipment and batteries separately from your household waste and in accordance with

local laws and regulations. The correct disposal of your old equipment and batteries will help prevent potential negative consequences for the environment and human health.

Please use the nearest waste collection facility as directed by your municipality or your retailer.

Cisco, the Cisco Logo, Flip UltraHD, FlipShare, FlipPort, Flip, Flip Video and Flip Video logo are trademarks or registered trademarks of Cisco Systems, Inc. and/or its affiliates in the U.S. and other countries. A listing of Cisco's trademarks can be found at **www.cisco.com/go/trademarks.** The HDMI Logo and High-Definition Multimedia Interface are trademarks or registered trademarks of HDMI Licensing LLC. Third-party trademarks mentioned are the property of their respective owners.

© 2010 Cisco and/or its affiliates. All rights reserved.

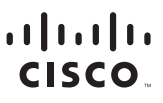